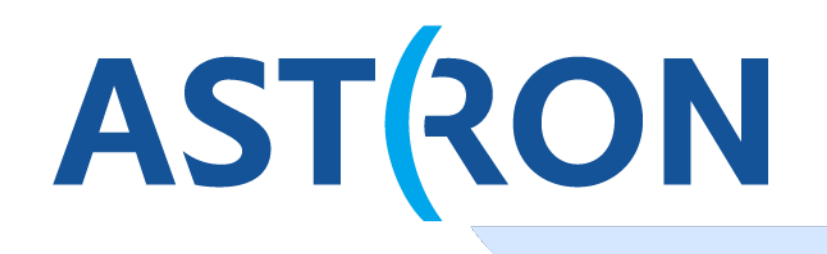

Netherlands Institute for Radio Astronomy

## Tutorial 2: Calibration

# E. Mahony

#### **Start from preprocessed data (flagged and averaged)**

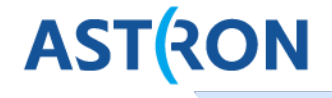

§ Log onto CEP3 as described in Tutorial 1:

- > ssh –Y portal.lofar.eu
- $>$  ssh  $-Y$  lhd002
- > use Slurm
- > srun –A <accountname> --reservation=<reservationname> –t 600 –u bash –i
- 
- \*In a new terminal\*
- > ssh –Y portal.lofar.org
- $>$  ssh  $-Y$  lhd002
- $>$  ssh  $-Y$  lof0xx
- cd to your working directory
- > use Lofar

#### **Start from preprocessed data (flagged and averaged)**

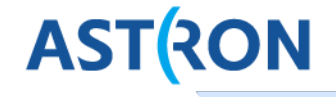

- We need 1 subband of the calibrator and 1 subband of the target
	- They need to be at the same frequency and averaged the same way!!
- If you didn't get up to this step in yesterday's tutorial, copy from here (on your working node):

/data/dataschool2014/imaging/t1/L114220\_SAP000\_SB031\_uv\_averaged.MS/ /data/dataschool2014/imaging/t1/L114221\_SAP000\_SB031\_uv\_averaged.MS/

- For this tutorial I've renamed the filenames for simplicity (also good to create a backup):
- 3 > cp -rf L114221\_SAP000\_SB031\_uv\_averaged.MS/ target\_averaged.MS > cp -rf L114220\_SAP000\_SB031\_uv\_averaged.MS/ cal\_averaged.MS

#### **Check calibrator and field data**

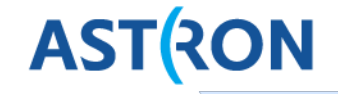

We need to calculate and transfer the solutions from the calibrator to the target field

This only works if the frequencies are \*\*identical\*\*

- > msoverview in=cal\_averaged.MS
- > msoverview in=target\_averaged.MS

```
mahony@lof013:/data/scratch/mahony/tutorial_t2$ msoverview in=cal_averaged.MS/
msoverview: Version 20110407GvD
          ----------------------------
          MeasurementSet Name: /data/scratch/mahonv/tutorial t2/cal averaged.MS
                                                                              MS Version 2
Observer: unknown
                      Project: MSSS HBA 2013
Observation: LOFAR
Antenna-set: HBA DUAL INNER
Data records: 10620
                       Total integration time = 60.0834 seconds
  Observed from 29-Mar-2013/13:59:48.0 to 29-Mar-2013/14:00:48.1 (UTC)
Fields: 1
 ID Code Name
                                                         Epoch
                                                                     nRows
                            RA
                                            Decl
                            01:37:41.299440 +33.09.35.13240 J2000
                                                                     10620
 ø
           BEAM 0
Spectral Windows: (1 unique spectral windows and 1 unique polarization setups)
 SpwID Name #Chans
                    FrameCh1(MHz)
                                      ChanWid(kHz) TotBW(kHz) CtrFreq(MHz) Corrs
  Ø
        SB-31TOPO
                             134,300
                                           48.828
                                                      195.3
                                                              134,3735
                                                                        XX XY YX YY
                  4
```
- Check if central frequencies are the same
- To do the calibration we need a parset file and a skymodel

## **Finding a skymodel for the calibrator**

#### § Running msoverview also gives us the position of the pointing centre (i.e. the calibrator source)

mahony@lof013:/data/scratch/mahony/tutorial\_t2\$ msoverview in=cal\_averaged.MS/ msoverview: Version 20110407GvD MS Version 2 MeasurementSet Name: /data/scratch/mahony/tutorial\_t2/cal\_averaged.MS Observer: unknown Project: MSSS HBA 2013 Observation: LOFAR Antenna-set: HBA DUAL INNER Data records: 10620 Total integration time =  $60.0834$  seconds Observed from 29-Mar-2013/13:59:48.0 to 29-Mar-2013/14:00:48.1 (UTC) Fields: 1 ID Code Name RA Decl Epoch nRows Ø BEAM 0 01:37:41.299440 +33.09.35.13240 12000 10620 Spectral Windows: (1 unique spectral windows and 1 unique polarization setups) SpwID Name #Chans FrameCh1(MHz) ChanWid(kHz) TotBW(kHz) CtrFreq(MHz) Corrs  $SB-31$ T<sub>0</sub>P<sub>0</sub> 134,300 48.828 195.3 134.3735 XX XY YX YY

§ A quick look in NED tells us that this is 3C48, a well known calibrator.

## **Finding a skymodel for the calibrator**

§ Check to see if 3C48 skymodel exists in the Models database on CEP3:

> cd /globaldata/COOKBOOK/Models

Have a look at which models are available and copy the skymodel you prefer

(from your working directory)

> cp /globaldata/COOKBOOK/Models/3C48.skymodel .

> more 3C48.skymodel

mahony@lof013:/data/scratch/mahony/tutorial t2\$ more 3C48.skymodel # (Name, Type, Ra, Dec, I, ReferenceFrequency='150.e6', SpectralIndex) = format

3c48, POINT, 01:37:41.299431, 33.09.35.132990, 70.399325, , [-0.396150,-0.650172,0.335733,-0.059050]

#### Note: if your calibrator source isn't there you can make your own skymodel – we'll come to this later

## **Writing the parset file**

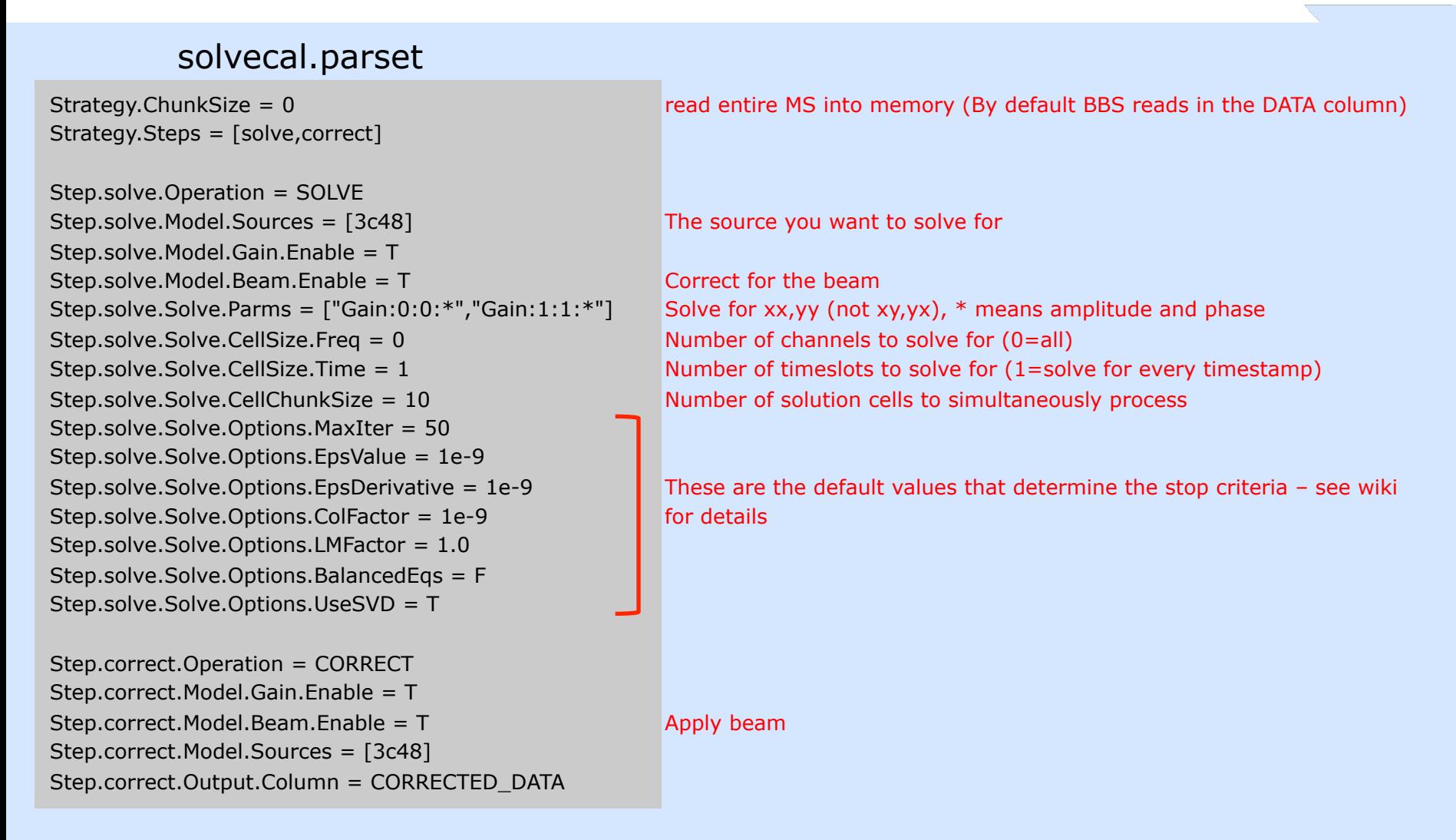

**ASTRON** 

 $77.7$   $77.7$ Can copy parset from /data/dataschool2014/lof013\_t2/parsets/solvecal.parset

## **Run BBS**

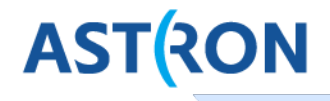

- Calibrate the data by running BBS. First look at the help file:
	- > calibrate-stand-alone -h
- The run the calibration command with the relevant parset and skymodel:
- > calibrate-stand-alone -f cal\_averaged.MS/ solvecal.parset 3C48.skymodel > solvecal.log &
- § Check the log output to see if BBS finished successfully (or crashed)
- The solutions are stored in the instrument table  $-$  check the solutions using parmdbplot:
	- > parmdbplot.py cal\_averaged.MS/instrument/ &

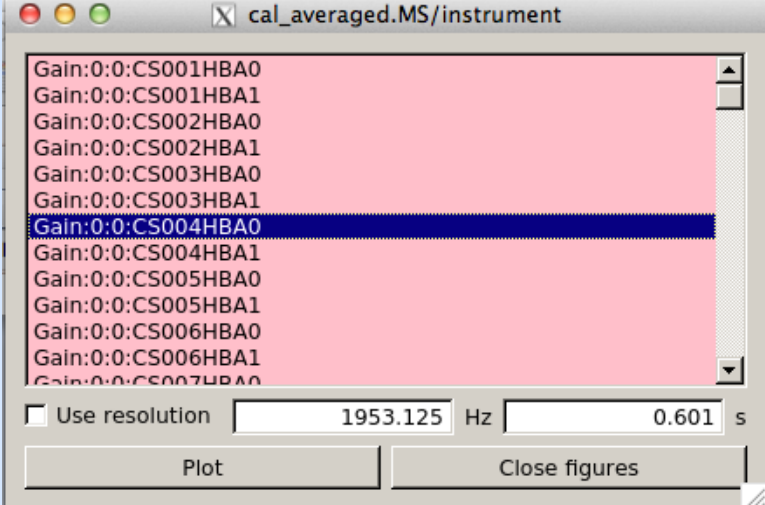

#### **Inspect solutions**

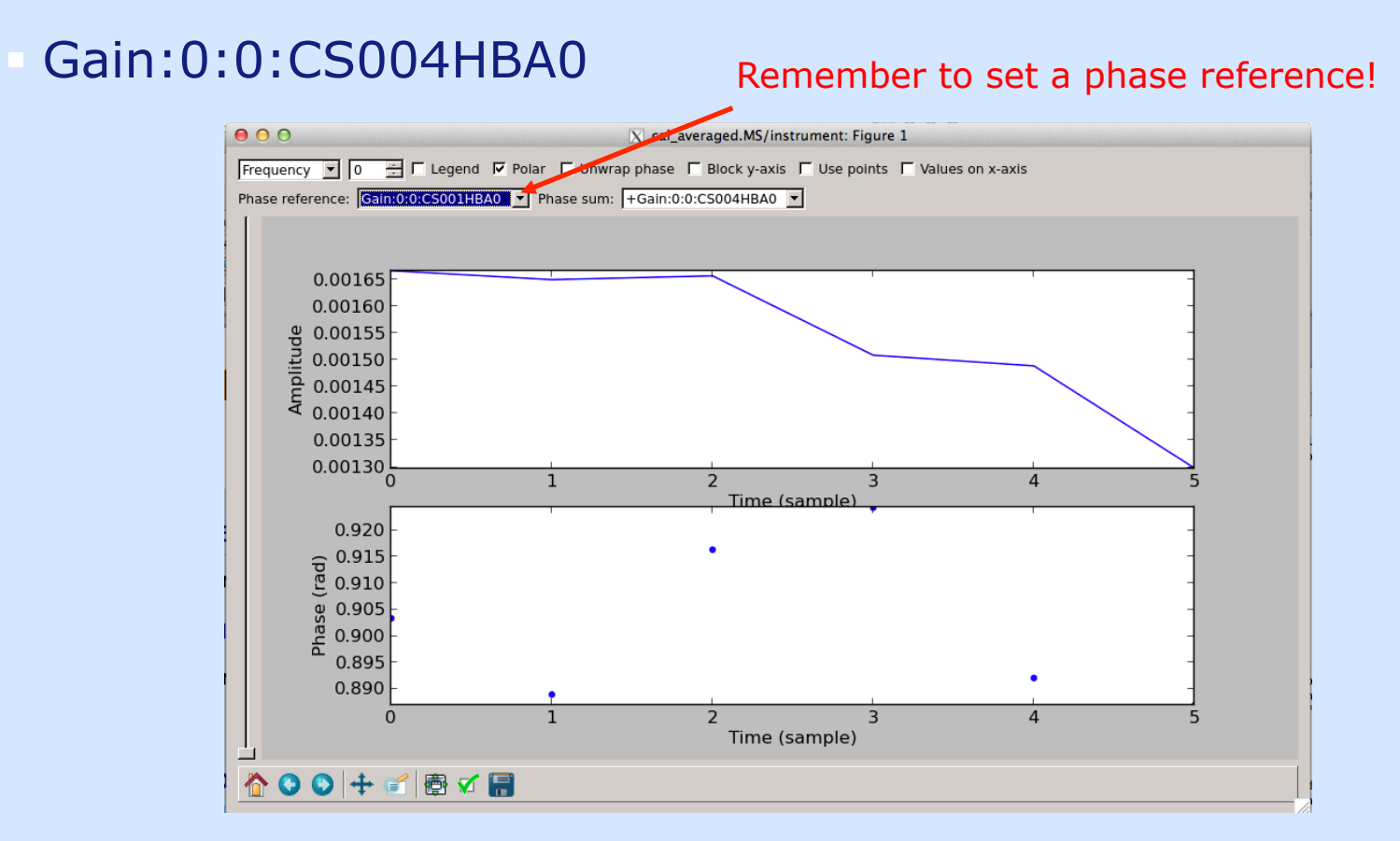

We only 60s of data, so there are not many solutions. Check that there are no bad solutions

### **Inspect solutions**

#### § Gain:0:0:RS409HBA

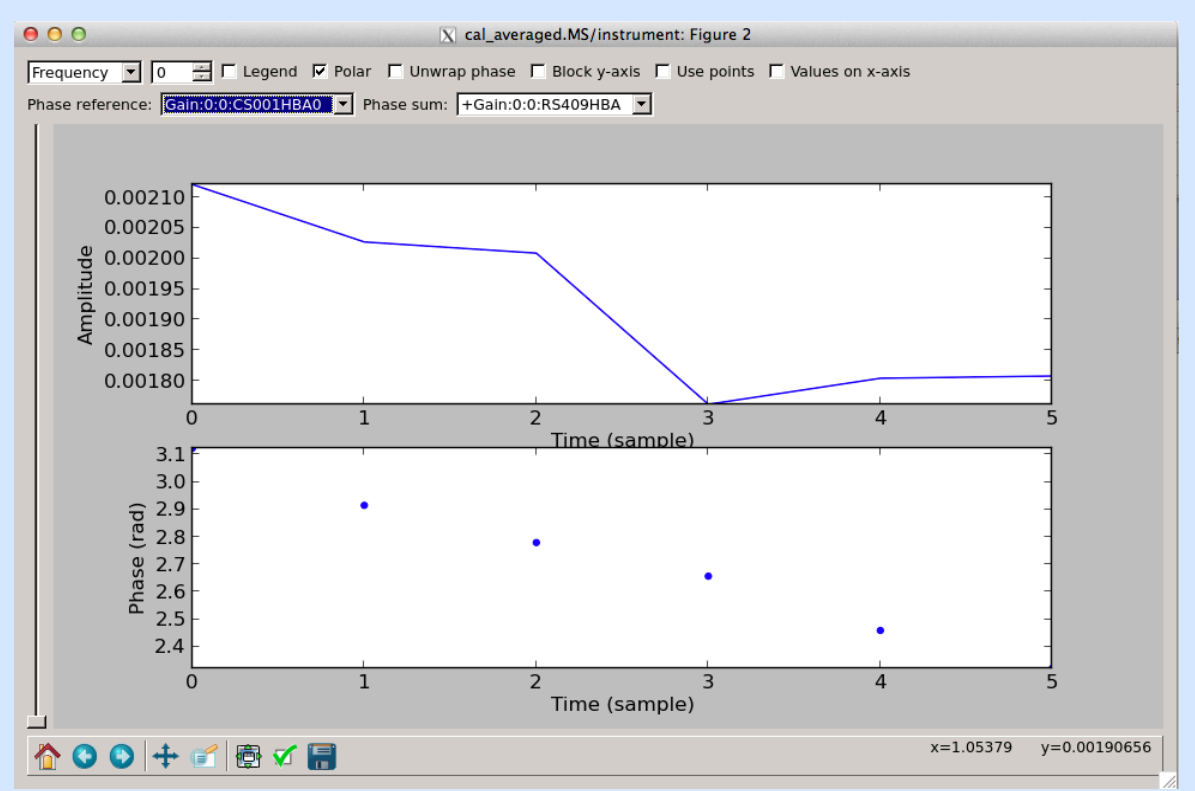

Note: the phases will usually change more rapidly on the longer baselines

## **Transfer solns to target field**

We need to make the solutions time-independent to transfer the gains to the target field.

> parmexportcal in=cal\_averaged.MS/instrument/ out=3c48solns

Apply gain solutions to target field by doing a correct step in BBS:

> calibrate-stand-alone --parmdb 3c48\_solns target\_averaged.MS/ transfersolns.parset > applycal.log &

#### transfersolns.parset:

```
Strategy.ChunkSize = 0 
Strategy.Steps = [correct]
```

```
Step.correct.Operation = CORRECT 
Step.correct.Model.Sources = [] 
Step.correct.Model.Gain.Enable = T 
Step.correct.Model.Beam.Enable = F 
Step.correct.Output.Column = CORRECTED_AMP
```
NOTE: do NOT apply the beam in this correct step. We only want to apply the beam at the last correct step before imaging!

#### **Phase calibration on the field**

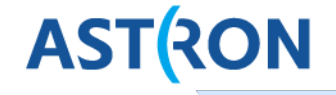

Get a skymodel for the target field

- Run msoverview to get the co-ordinates of the pointing centre (RA=01:02:21.73, Dec=+31:27:36.0)
- Get the GSM skymodel for this field using gsm.py

 $>$  gsm.py  $-h$ 

> gsm gsm.py targetfield.skymodel 15.59 31.46 3 1 Sky model stored in source table: targetfield.skymodel

> more targetfield.skymodel

mahony@lof013:/data/scratch/mahony/tutorial\_t2\$ more\_targetfield.skymodel FORMAT = Name, Type, Ra, Dec, I, O, U, V, ReferenceFrequency='60e6', SpectralIndex='[0.0]', MajorAxis, MinorAxis, Orientation # the next lines define the sources 0049.0+3220, POINT, 00:49:01.94880000, +32.20.23.20800000, 2.8587, , , , , [-0.5724, -0.1103] 0050.2+3229, POINT, 00:50:17.52960000, +32.29.14.38800000, 2.7945, , , , , [-0.657, -0.1036] 0050.9+3050, POINT, 00:50:56.46000000, +30.50.03.58800000, 1.2646, , , , , [-0.7373, -0.1638] 0053.7+2925, GAUSSIAN, 00:53:44.60880000, +29.25.10.88400000, 5.0451, , , , , [-0.7525, 0.0181], 49.7, 35.0, 165.7 0053.8+3114, GAUSSIAN, 00:53:49.51920000, +31.14.48.91200000, 8.7384, , , , , [-0.8641], 43.4, 40.3, 32.8 0054.1+3203, POINT, 00:54:09.52080000, +32.03.43.99200000, 1.3, , , , , [-0.7] 0054.1+3101, POINT, 00:54:09.95040000, +31.01.59.41200000, 1.2422, , , , , [-0.5142, -0.2463] 0054.2+3201, POINT, 00:54:17.53920000, +32.01.06.88800000, 3.4466, , , , , [-0.6143] 0054.3+3353, POINT, 00:54:22.03920000, +33.53.36.09600000, 2.0607, , , , , [-0.4791, -0.1043] 0054.6+3219, POINT, 00:54:41.88000000, +32.19.04.58400000, 1.1784, , , , , [-0.6299, -0.1301] 0057.7+3021, GAUSSIAN, 00:57:46.60080000, +30.21.34.59600000, 4.25, , , , , [-0.7], 105.0, 52.7, 136.7 0058.0+3121, POINT, 00:58:05.69040000, +31.21.13.60800000, 2.8847, ,,,, [-0.0435, -0.3402]

## **Phase calibration on the field**

#### solve\_phaseonly.parset

Strategy.InputColumn = CORRECTED\_AMP # define input column Strategy.ChunkSize = 500 Strategy.Steps = [solve, correct]

Step.solve.Operation = SOLVE Step.solve.Model.Sources =  $[1 \; #$ solves for all sources in skymodel Step.solve.Model.Cache.Enable = T Step.solve.Model.Phasors.Enable = T Step.solve.Model.Gain.Enable = T Step.solve.Model.Beam.Enable = T Step.solve.Model.Beam.UseChannelFreq = F Step.solve.Solve.Mode = COMPLEX #use COMPLEX not PHASE Step.solve.Solve.Parms = ["Gain:0:0:Phase:\*", "Gain:1:1:Phase:\*"] Step.solve.Solve.CellSize.Freq = 0 Step.solve.Solve.CellSize.Time = 1 Step.solve.Solve.CellChunkSize = 40 Step.solve.Solve.PropagateSolutions = F Step.solve.Solve.Options.MaxIter = 50 Step.solve.Solve.Options.EpsValue = 1e-9 Step.solve.Solve.Options.EpsDerivative = 1e-9 Step.solve.Solve.Options.ColFactor = 1e-9 Step.solve.Solve.Options.LMFactor = 1.0 Step.solve.Solve.Options.BalancedEqs = F Step.solve.Solve.Options.UseSVD = T #don't use previous solution as starting guess

Step.correct.Operation = CORRECT Step.correct.Model.Sources = [] Step.correct.Model.Phasors.Enable = T Step.correct.Model.Gain.Enable =  $T$ Step.correct.Model.Beam.Enable = T Step.correct.Model.Beam.UseChannelFreq = F Step.correct.Output.Column = CORRECTED\_DATA

**ASTRON** 

UseChannelFreq – this option needs to be set to True when using datasets where multiple subbands have been combined. (this corrects for how the beam changes with frequency).

## **Phase calibration on the field**

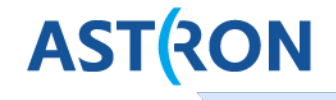

#### § Run BBS:

> calibrate-stand-alone -f target\_averaged.MS/ solve\_phaseonly.parset targetfield.skymodel > phasecal.log &

#### Inspect solutions:

> parmdbplot.py target\_averaged.MS/instrument/ &

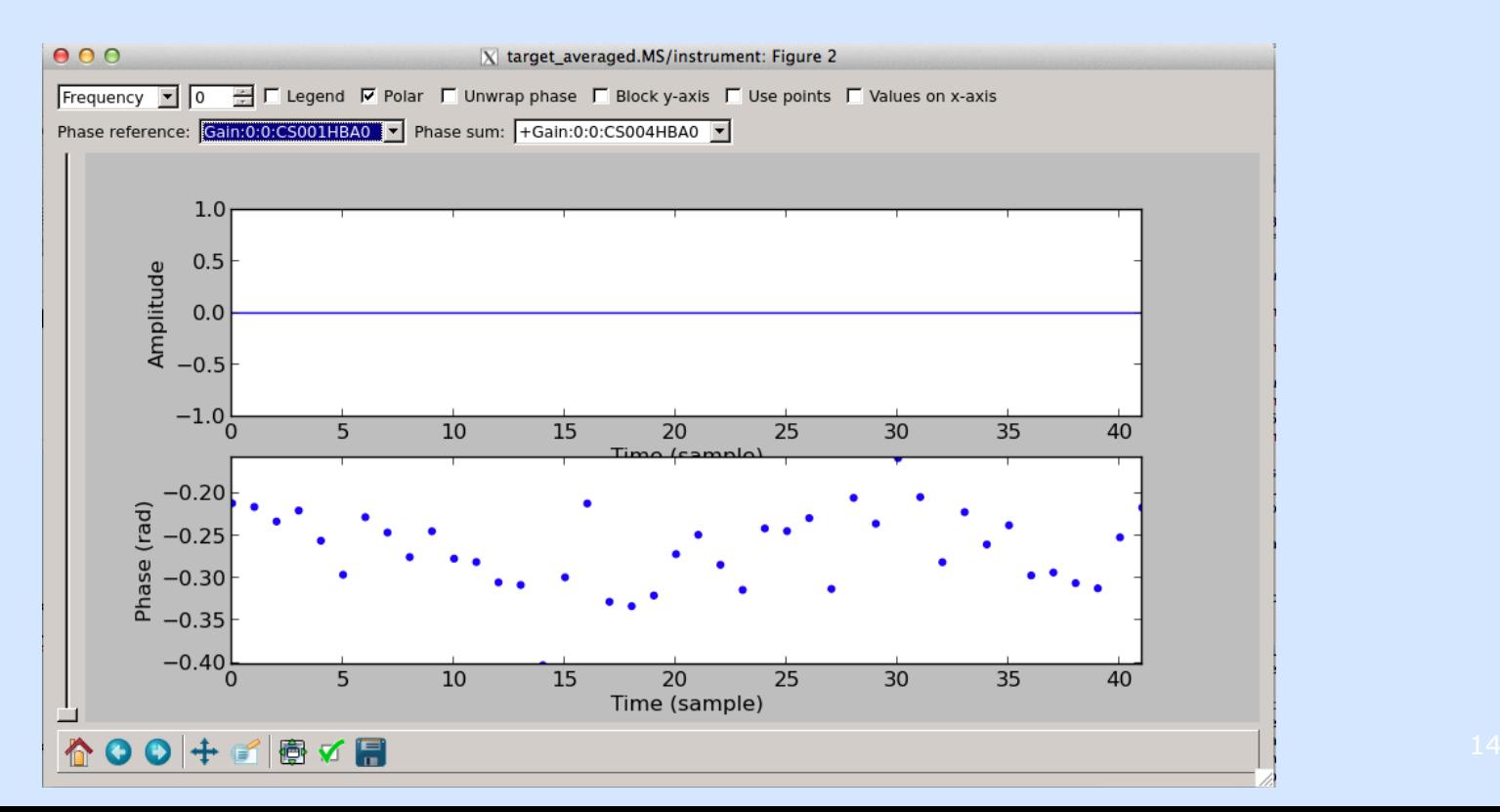

#### **Inspect solutions**

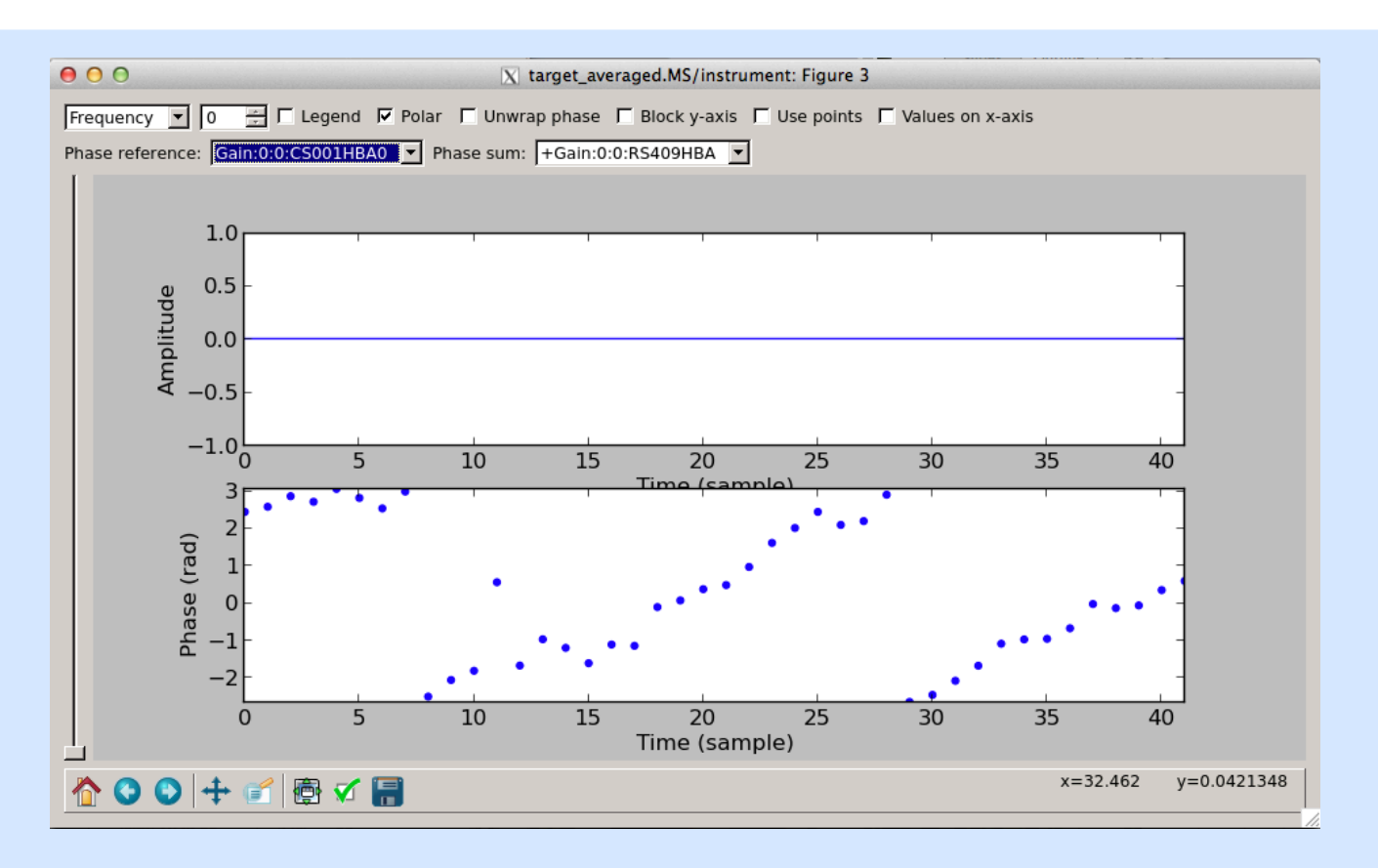

- § And you're done! almost…
	- Inspect the data in plotms again to check the data has been properly calibrated

#### Time vs. amp – pre-calibration

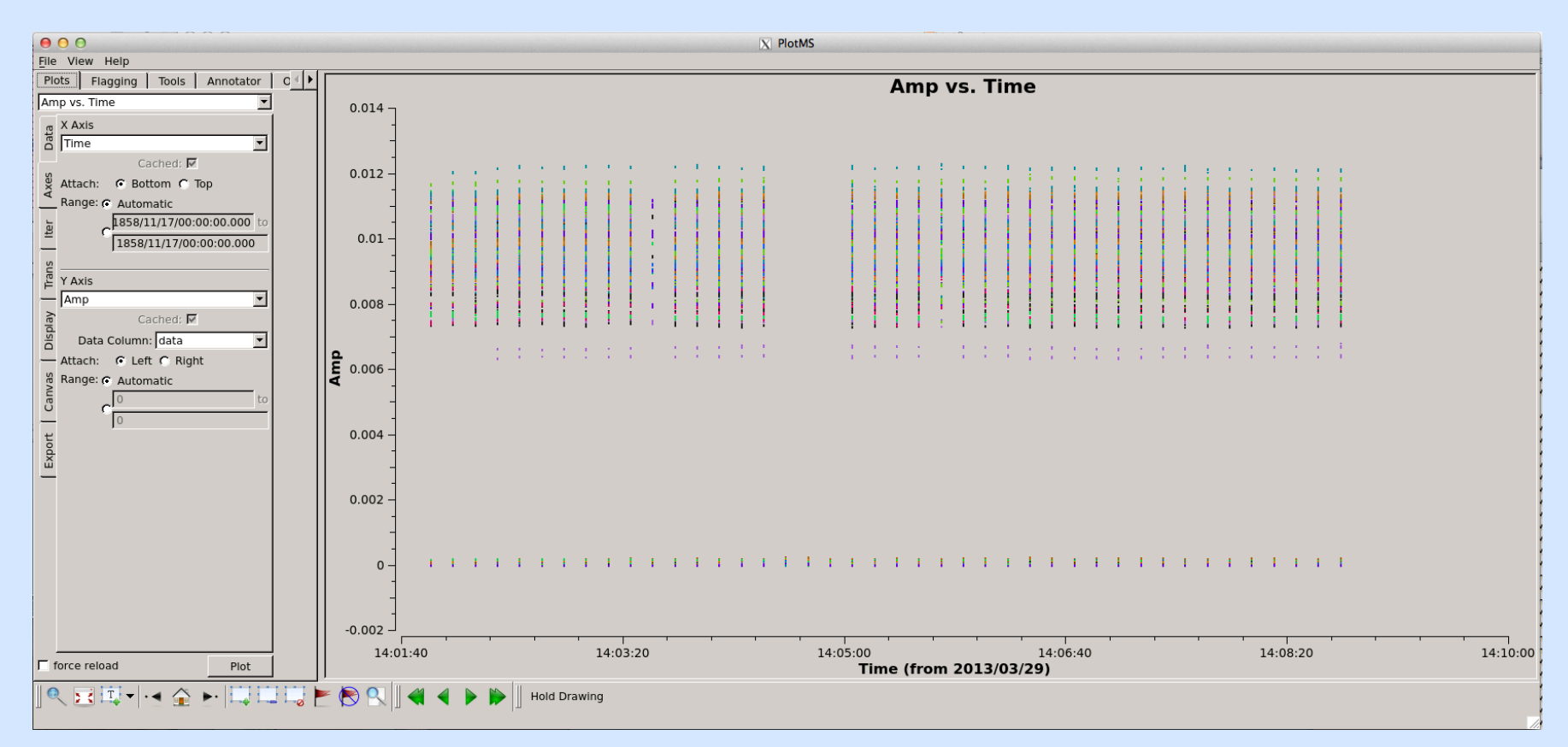

#### Time vs. amp – post-calibration (check the amplitude scale has changed)

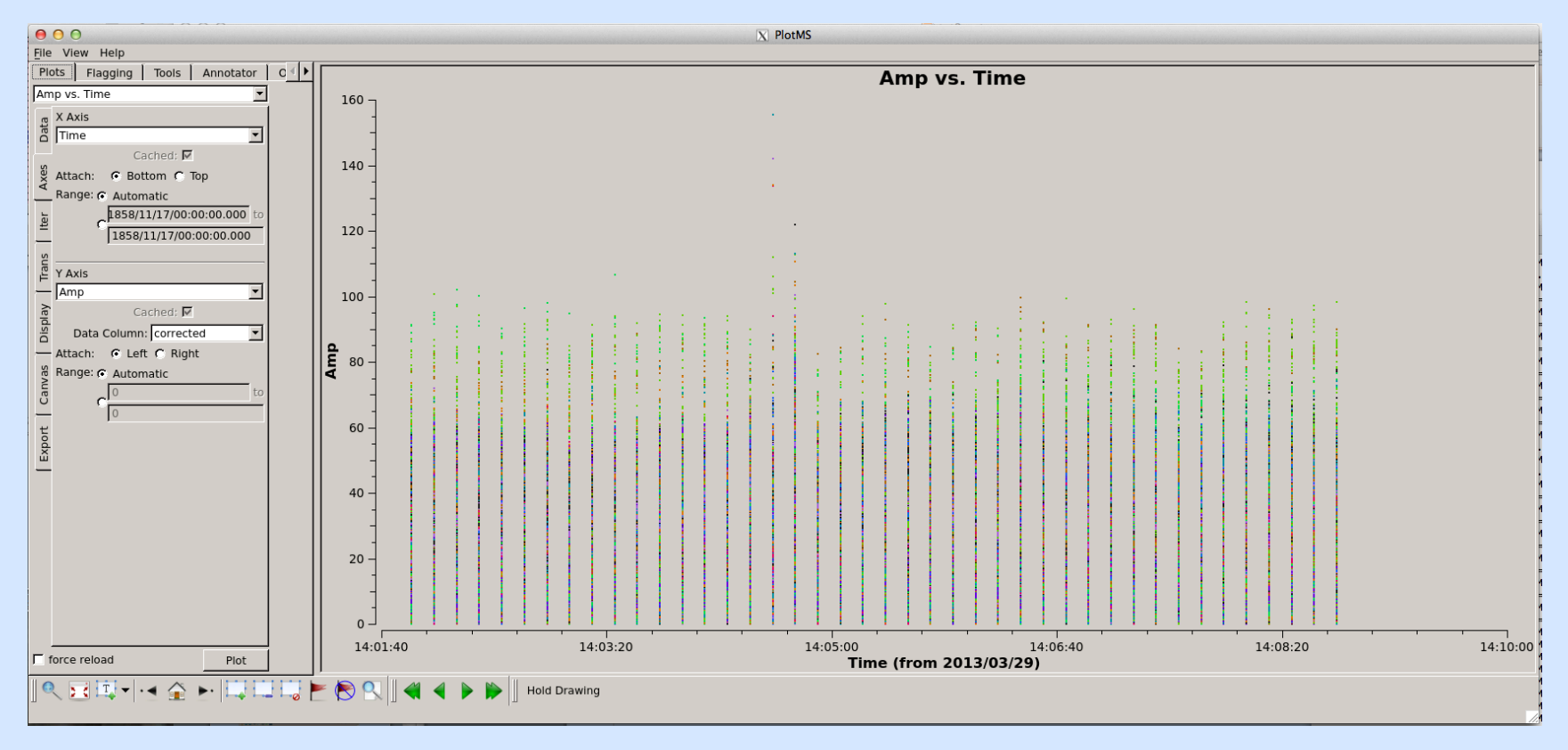

#### § Amp vs. uvdist

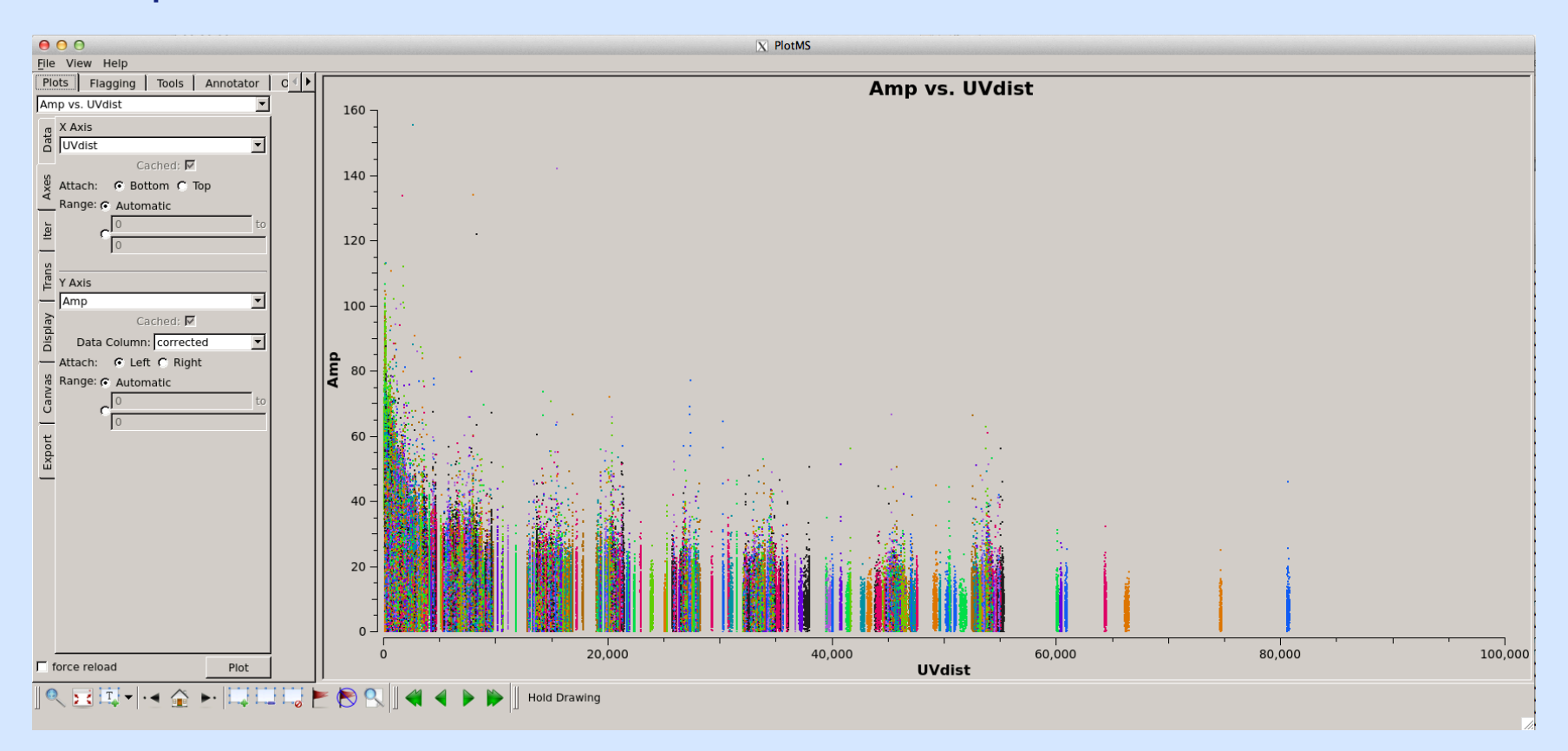

§ Real vs. imag

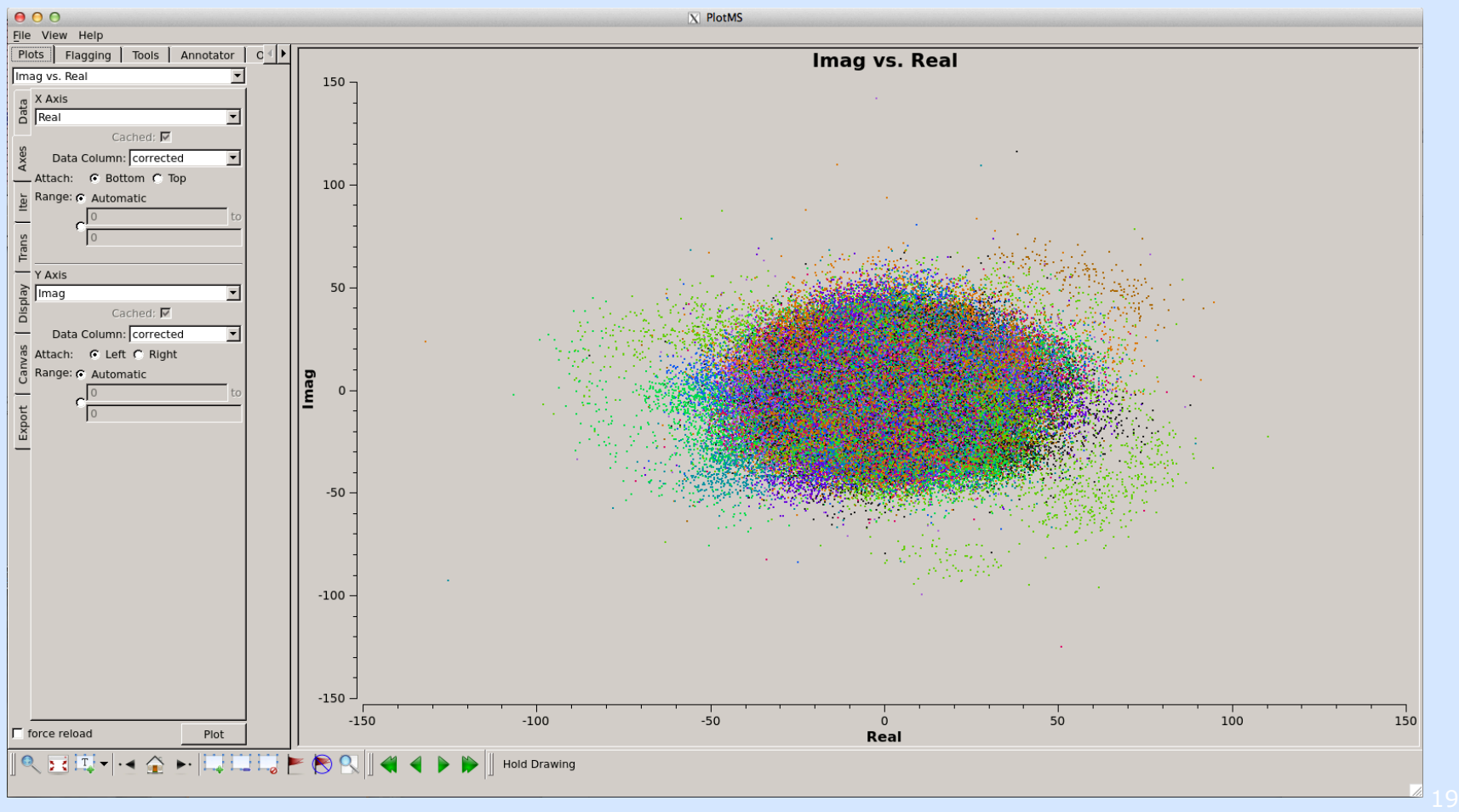

## **Things to try next…**

- Expand your script from tutorial 1 to do the calibration for a number of subbands
- Calibrate more subbands to use for the imaging tutorial (tomorrow)
- § Try combined subbands prior to the phase calibration to see if that improves the quality of the solutions (more S/N is often needed for the phase calibration, particularly in fields with no dominate bright sources)